Portal Link - https://portal.aucklandleisure.co.nz/

Welcome to the Auckland Council Pools and Leisure online portal guide.

Click on one of the titles below for more information

- 1. Create an account
- 2. <u>View the timetable</u>
- 3. Book into a session
- 4. Cancel a Group Fitness booking
- 5. Dashboard
- 6. <u>My Account</u>
- 7. Buying a Membership
- 8. Enrol in a Learn to Swim class

#### **Creating an account**

- 1. Click the link provided to you in the email or the link to myLEISURE is found on the Auckland Leisure website click the log in button
- 2. On the landing page, click the log in button (top right-hand side)

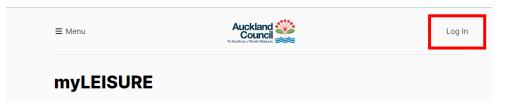

3. Click 'Create an account'

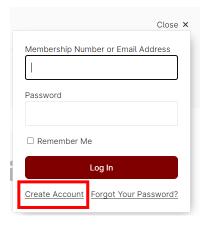

4. Enter your Date of birth and email address, read the terms and conditions, tick that you agree to the terms and then click create.

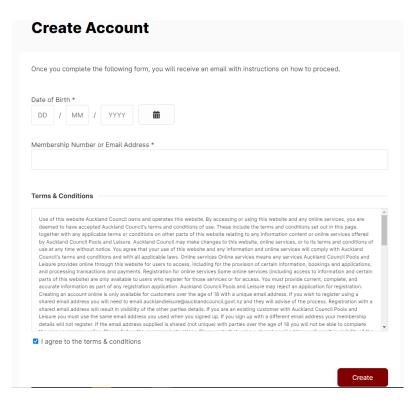

5. A message will be displayed advising an email has been sent

| ≡ Menu                                                                            | Auckland<br>Council                                                    |
|-----------------------------------------------------------------------------------|------------------------------------------------------------------------|
| Create Account                                                                    |                                                                        |
| An email will arrive at your address, <b>eliah@hotm</b> to activate your account. | nail.com shortly. Please follow the supplied instructions in the email |

- 6. Click on the link in the email you receive
- 7. You will now be prompted to enter a password, then click save

| ≡ Menu    | Auckland               |      |
|-----------|------------------------|------|
| Reset Pas | ssword                 |      |
|           | New Password *         |      |
|           | Confirm New Password * |      |
|           |                        | Save |

- 8. Complete your details. (The asterisks are compulsory)
- 9. Click continue
- 10. You will now be logged in and ready to book into group fitness classes

#### **View timetable**

1. To view the timetable from the home page, click on the Group Fitness tile or alternatively you can click on the menu button on the top left hand corner and select group fitness from the options.

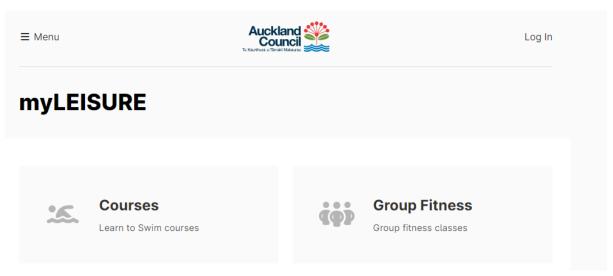

2. The group sessions page displays

| ≡ Menu                         | Auckland<br>Council<br>To Karefure o Tarroll Missage | Log In           |
|--------------------------------|------------------------------------------------------|------------------|
| Group Session                  | S                                                    |                  |
| Timetable                      |                                                      |                  |
| Sites           Albany Stadium | Allan Brewster                                       | East Coast Bays  |
| Glenfield                      | Howick                                               | Lloyd Elsmore    |
| Manurewa Pool                  | Marina Fitness                                       | Moana Nui ā Kiwa |
| Otara                          | Papatoetoe<br>Centennial                             | Stanmore Bay     |

3. To narrow down your search, click on the centre you wish to view and scroll to the bottom of the page.

(Note: this view displays the classes for the day, clicking on the date changes to that day.)

| Search             |                                                                                                | Q   |
|--------------------|------------------------------------------------------------------------------------------------|-----|
| Wed                | ThuFriSatSunMonTue29301234                                                                     | >   |
| 20                 |                                                                                                | ,   |
|                    | Wednesday, June 28                                                                             |     |
| 5:55 PM<br>45 mins | Elsmore Shane B Book<br>Studio - Lloyd Elsmore                                                 | Now |
| 6:00 PM<br>1 hr    | AquaENERGY (pm) - Lloyd     Book       Elsmore     Sureta B       Leisure Pool - Lloyd Elsmore | Now |
| 6:00 PM<br>45 mins | RPM® (45) - Lloyd Elsmore     Dianne L     Book       RPM Studio - Lloyd Elsmore     Dianne L  | Now |
| 6:45 PM            | BODYPUMP® (45) - LloydBookElsmoreHutokshiStudio - Lloyd Elsmore                                | Now |

4. To display the classes for the week, click on timetable at the top after selecting the centre

| Group Session  | S              |                 |
|----------------|----------------|-----------------|
| Timetable      |                |                 |
| Sites          |                |                 |
| Albany Stadium | Allan Brewster | East Coast Bays |
| Glenfield      | Howick         | Lloyd Elsmore   |

5. You will now be able to see what sessions are over the next 7 days at your selected centre

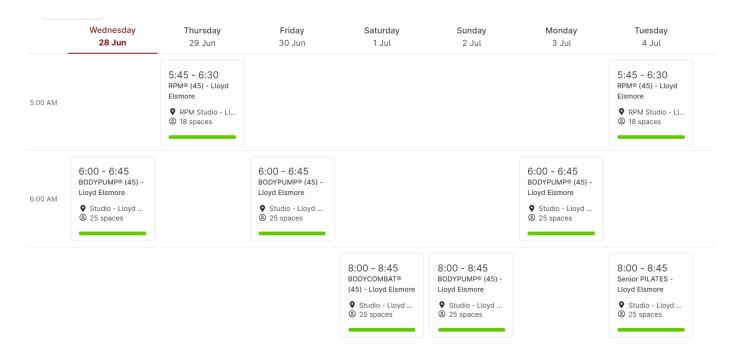

#### To book into a session

1. From the Group session page, click on the Book Now next to the class you want to attend

|                    | 28 Thu<br>29              | Fri<br>30 | Sat      | Sun<br>2 | Mon<br>3 | Tue     | > |
|--------------------|---------------------------|-----------|----------|----------|----------|---------|---|
|                    |                           | Thursd    | lay, Jui | ne 29    |          |         |   |
| 5:45 AM<br>45 mins | RPM® (45)<br>RPM Studio - | -         |          | Debbie N | Ν        | Book No | w |

#### Or alternative from the timetable screen click on the class you want to attend

| •         | All locations                                          | ✓ All instructors                                                                                              | <ul> <li>All pr</li> </ul>                                                                                                 | rograms 🔻                                                                                                    | Any time                                                                                                    | -                                                                                                    |
|-----------|--------------------------------------------------------|----------------------------------------------------------------------------------------------------|----------------------------------------------------------------------------------------------------|----------------------------------------------------------------------------------------------------|----------------------------------------------------------------------------------------------------|----------------------------------------------------------------------------------------------------|
| rs 🛞      |                                                        |                                                                                                    |                                                                                                    |                                                                                                    |                                                                                                    |                                                                                                    |
| Wednesday | Thursday                                               | Friday                                                                                                    | Saturday                                                                                                    | Sunday                                                                                                    | Monday                                                                                                    | Tuesday                                                                                                    |
| 28 Jun    | 29 Jun                                                 | 30 Jun                                                                                                    | 1 Jul                                                                                                    | 2 Jul                                                                                                    | 3 Jul                                                                                                    | 4 Jul                                                                                                    |
|           | 5:45 - 6:30<br>RPM® (45) - Lloyd<br>Elsmore            |                                                                                                    |                                                                                                    |                                                                                                    |                                                                                                    | 5:45 - 6:30<br>RPM® (45) - Lloyd<br>Elsmore                                                                                  |
|           | <ul> <li>RPM Studio - Ll</li> <li>18 spaces</li> </ul> |                                                                                                    |                                                                                                    |                                                                                                    |                                                                                                    | <ul> <li>RPM Studio - Ll</li> <li>8 18 spaces</li> </ul>                                                                     |
|           | s ⊗<br>Wednesday                                       | s ⊗<br>Wednesday Thursday<br>28 Jun 29 Jun<br>5:45 - 6:30<br>RPM® (45) - Lloyd<br>Elsmore<br>♥ RPM Studio - LL | s<br>Wednesday Thursday Friday<br>28 Jun 29 Jun 30 Jun<br>5:45 - 6:30<br>RPM@ (45) - Lloyd<br>Elsmore<br>♥ RPM Studio - LL | s<br>Wednesday Thursday Friday Saturday<br>28 Jun 29 Jun 30 Jun 1 Jul<br>5:45 - 6:30<br>RPM@ (45) - Lloyd<br>Elsmore<br>♥ RPM Studio - LL | s<br>Wednesday<br>28 Jun 29 Jun 30 Jun 1 Jul 2 Jul<br>5:45 - 6:30<br>RPMe (45) - Lloyd<br>Elsmore<br>♥ RPM Studio - LL | s<br>Wednesday<br>28 Jun 29 Jun 30 Jun 1 Jul 2 Jul 3 Jul<br>5:45 - 6:30<br>RPMe (45) - Lloyd<br>Elsmore<br>♥ RPM Studio - LL |

2. To book into that session click on Join this session

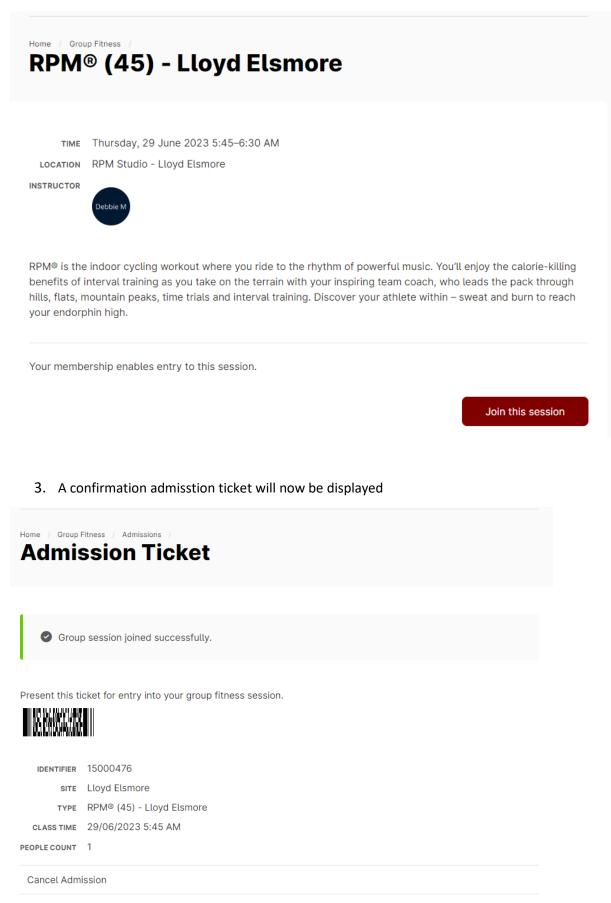

#### Cancel a group fitness booking

- 1. From the home page, click on the group fitness tile or alternatively you can click on Menu in the top left hand corner of the screen and select Group Fitness
- 2. Click view admission tickets

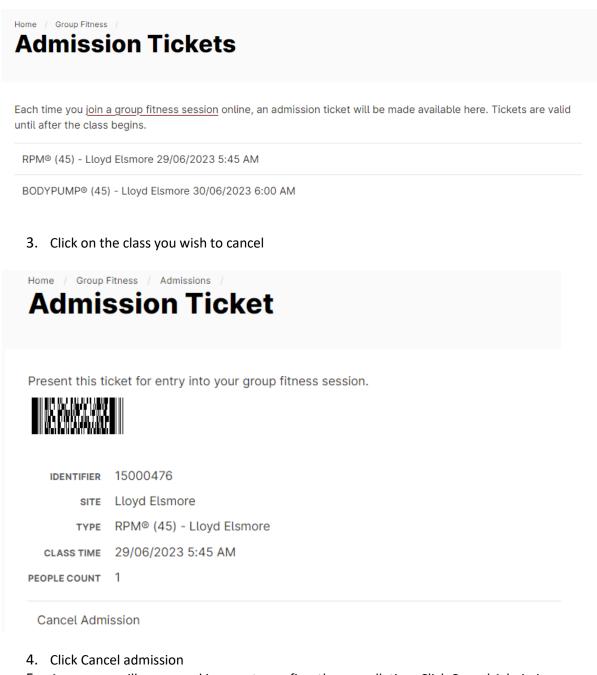

5. A message will appear asking you to confirm the cancellation, Click Cancel Admission

 Home
 Group Fitness
 Admissions

 Cancel Admission

Are you sure you want to cancel your admission for RPM® (45) - Lloyd Elsmore at 29/06/2023 5:45 AM?

 Cancel Admission

#### **Dashboard Functions**

1. Click on your name in the right hand corner and when a drop down menu appears select my dashboard

| ≡ Menu                        | Auckland<br>Council<br>Te Kauthure o Tamiski Malazen | Denise Fordham (Auckland Council) 💄 |
|-------------------------------|------------------------------------------------------|-------------------------------------|
| 2. The following is displayed |                                                      |                                     |
| ≡ Menu                        | Auckland<br>Council<br>Te Kauthera o Terreld Makazau | Denise Fordham (Auckland Council) 💄 |
| Home /<br>Dashboard           |                                                      |                                     |
| Memberships                   |                                                      | •                                   |
| Outstanding payments          |                                                      | 0                                   |
| Upcoming classes              |                                                      | 0                                   |
| Courses                       |                                                      | •                                   |
| Personal details              |                                                      | 0                                   |

**Memberships** – Shows details of your current membership. This is where you would manage your membership i.e. create a suspension

**Outstanding Payments** – This is where missed payments would show for Debit plans and where you can make catch up payments if a payment has defaulted

Upcoming classes – Shows any Group Fitness classes 'you' have booked into

**Courses** – Displays current enrolment. You can view progress from here as well as move the time and day

**Personal details** – This is where all your contact information is held and can be edited at any time

#### **My Account**

1. You can access 'my account' by clicking on your name (located in the top right-hand corner) and selecting my account from the drop down menu

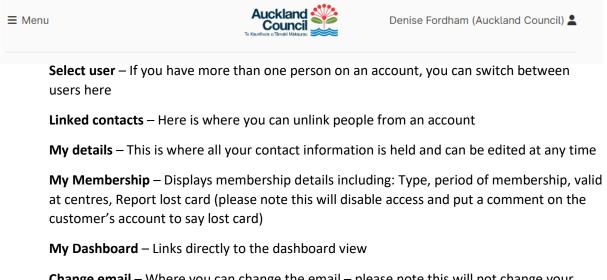

**Change email** – Where you can change the email – please note this will not change your login email address

Change Password – where you can change your password

My account is also where you can log out of the portal

#### **Buying a Membership**

1. From the home page click the membership tile or alternatively you can click on Menu in the top left hand corner of the screen and select Memberships

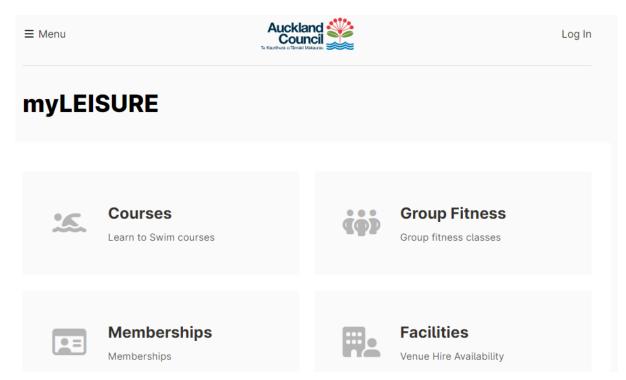

2. Select the centre you wish to attend

#### Select a location

| Albany Stadium     | East Coast Bays | Stanmore Bay          |
|--------------------|-----------------|-----------------------|
| Birkenhead         | Glenfield       | Takapuna              |
| Tepid Baths        | Westwave        | Howick                |
| Lloyd Elsmore      | Marina Fitness  | Allan Brewster        |
| m Moana Nui ā Kiwa | Otara           | Papatoetoe Centennial |
| Manurewa Pool      |                 |                       |

3. Select a Category –If the membership is a gym it, swim it or move it membership select the single site option otherwise select a get into it membership for access to the gym, pool and classes. Select discounted if the customer is eligible for student, community services card or Green prescription, select senior if the customer is over 65+ and select Adult for everyone else.

#### Select a category

#### SILVER Get into it Memberships

Full Membership with access to gym, swim and classes at all Auckland Council operated facilties with the exception of Marina and Tepid Baths

SINGLE SITE - Senior (65+) Memberships (SILVER) Discounted rate and reduced joining fee for Seniors (65+) with valid ID.

#### SINGLE SITE - Adult Memberships (SILVER)

Standard rate memberships with full price joining fee.

#### SINGLE SITE - Discounted Memberships (SILVER)

15% discount off an adult membership and a reduced joining fee with valid ID to students, Community Services Card holders and Green Prescription holders.

4. Select membership duration. Ongoing is DD and the others are Paid in full

| Select a duration |          |          |  |
|-------------------|----------|----------|--|
| Ongoing           | 3 months | 6 months |  |
| 12 months         |          |          |  |

5. Select discounted if the customer is eligible for student, community services card or Green prescription, select senior if the customer is over 65+ and select Adult for everyone else.

| Select a get into it - silver |                        |                    |
|-------------------------------|------------------------|--------------------|
| ADULT Memberships             | DISCOUNTED Memberships | SENIOR Memberships |

6. Select type – for ongoing it is the payment frequency for example weekly, fortnightly, or monthly. For paid in full it will default to the membership type select in duration. Click continue.

| elect a type                          |                                       |                                       |
|---------------------------------------|---------------------------------------|---------------------------------------|
| SILVER Get into it (Adult) DD         | SILVER Get into it (Adult) DD         | SILVER Get into it (Adult) DD         |
| Monthly                               | Weekly                                | Fortnightly                           |
| \$84.50 Upfront + \$50.00 Joining Fee | \$19.50 Upfront + \$50.00 Joining Fee | \$39.00 Upfront + \$50.00 Joining Fee |
| + \$84.50 Monthly                     | + \$19.50 Weekly                      | + \$39.00 Fortnightly                 |

- 7. You now need to create an account Click create account (or log in if you already have an account)
- 8. If create account selected enter your Date of birth and email address, read the terms and conditions, tick that you agree to the terms and then click create.

| ember                                                                                                    | rship Nun                                                                                                    | nber o                                                                                                    | r Email Ad                                                                                                    | dress *                                                                                                    |                                                                                                    |
|----------------------------------------------------------------------------------------------------|----------------------------------------------------------------------------------------------------|----------------------------------------------------------------------------------------------------|----------------------------------------------------------------------------------------------------|----------------------------------------------------------------------------------------------------|----------------------------------------------------------------------------------------------------|
|                                                                                                    |                                                                                                    |                                                                                                    |                                                                                                    |                                                                                                    |                                                                                                    |
|                                                                                                    |                                                                                                    |                                                                                                    |                                                                                                    |                                                                                                    |                                                                                                    |
|                                                                                                    |                                                                                                    |                                                                                                    |                                                                                                    |                                                                                                    |                                                                                                    |
| 0                                                                                                    | & Conditi                                                                                                    |                                                                                                    |                                                                                                    |                                                                                                    |                                                                                                    |
| erms &                                                                                                    | & Conditio                                                                                                    | ons                                                                                                    |                                                                                                    |                                                                                                    |                                                                                                    |
|                                                                                                    |                                                                                                    |                                                                                                    |                                                                                                    |                                                                                                    |                                                                                                    |
|                                                                                                    |                                                                                                    |                                                                                                    |                                                                                                    |                                                                                                    |                                                                                                    |
|                                                                                                    |                                                                                                    |                                                                                                    |                                                                                                    |                                                                                                    | this website. By accessing or using this website and any online services, you are                                                                                                    |
|                                                                                                    | d to have ad                                                                                                    | ccepted                                                                                                    | Auckland Co                                                                                                    | uncil's terms and                                                                                                    | conditions of use. These include the terms and conditions set out in this page,                                                                                                    |
| togethe                                                                                                    | d to have ac<br>er with any a                                                                                                    | ccepted<br>applicab                                                                                                    | Auckland Co<br>le terms or c                                                                                                    | uncil's terms and<br>onditions on othe                                                                                                    | conditions of use. These include the terms and conditions set out in this page,<br>r parts of this website relating to any information content or online services offered                                                                                                    |
| togethe<br>by Auci                                                                                                    | d to have ac<br>er with any a<br>kland Count                                                                                                    | ccepted<br>applicab<br>cil Pools                                                                                                    | Auckland Co<br>le terms or c<br>and Leisure.                                                                                                    | uncil's terms and<br>onditions on othe<br>Auckland Counci                                                                                                    | conditions of use. These include the terms and conditions set out in this page,<br>r parts of this website relating to any information content or online services offered<br>I may make changes to this website, online services, or to its terms and conditions of                                                                                                    |
| togethe<br>by Auch<br>use at a                                                                                                    | d to have ad<br>er with any a<br>kland Count<br>any time wit                                                                                                    | ccepted<br>applicab<br>cil Pools<br>thout not                                                                                                    | Auckland Co<br>le terms or c<br>and Leisure.<br>tice. You agre                                                                                                    | uncil's terms and<br>onditions on othe<br>Auckland Counci<br>se that your use o                                                                                                    | conditions of use. These include the terms and conditions set out in this page,<br>parts of this website relating to any information content or online services offered<br>Imay make changes to this website, online services, or to its terms and conditions of<br>f this website and any information and online services will comply with Auckland                                                                                                    |
| togethe<br>by Auch<br>use at a<br>Council                                                                                                   | d to have ad<br>er with any a<br>kland Cound<br>any time wit<br>il's terms an                                                                                                    | ccepted<br>applicab<br>cil Pools<br>thout not<br>d conditi                                                                                                    | Auckland Co<br>le terms or c<br>and Leisure.<br>tice. You agre<br>ions and with                                                                                                    | uncil's terms and<br>onditions on othe<br>Auckland Counci<br>ee that your use o<br>all applicable law                                                                                                    | conditions of use. These include the terms and conditions set out in this page,<br>r parts of this website relating to any information content or online services offred<br>may make changes to this website, online services, or to its terms and conditions of<br>this website and any information and online services will comply with Auckland<br>vs. Online services Online services means any services Auckland Council Pools and                                                                                                    |
| togethe<br>by Aucl<br>use at a<br>Council<br>Leisure                                                                                        | d to have ad<br>er with any a<br>skland Cound<br>any time wit<br>il's terms an<br>e provides of                                                                                                    | ccepted applicab<br>cil Pools<br>thout not<br>d conditi<br>nline thre                                                                                                    | Auckland Co<br>le terms or c<br>and Leisure.<br>tice. You agre<br>ions and with<br>ough this we                                                                                                    | uncil's terms and<br>onditions on othe<br>Auckland Counci<br>ee that your use on<br>all applicable lan<br>bsite for users to                                                                                                    | conditions of use. These include the terms and conditions set out in this page,<br>parts of this website relating to any information content or online services offered<br>I may make changes to this website, online services, or to its terms and conditions of<br>f this website and any information and online services will comply with Auckland                                                                                                    |
| togethe<br>by Aucl<br>use at a<br>Council<br>Leisure<br>and pro                                                                             | d to have ac<br>er with any a<br>kland Count<br>any time wit<br>it's terms an<br>e provides of<br>occessing tra                                                                                                    | ccepted<br>applicab<br>cil Pools<br>thout not<br>d conditi<br>nline thre<br>ansaction                                                                                                | Auckland Co<br>le terms or c<br>and Leisure.<br>tice. You agre<br>ions and with<br>ough this we<br>as and payme                                                                                                    | uncil's terms and<br>onditions on othe<br>Auckland Counci<br>ee that your use on<br>all applicable lan<br>bsite for users to<br>ents. Registration                                                                                                    | conditions of use. These include the terms and conditions set out in this page,<br>parts of this website relating to any information content or online services offered<br>may make changes to this website, conline services, or to its terms and conditions of<br>this website and any information and online services will comply with Auckland<br>vs. Online services Online services means any services Auckland Council Pools and<br>access, including for the provision of certain information, bookings and applications,                                                                                                    |
| togethe<br>by Auci<br>use at a<br>Council<br>Leisure<br>and pro<br>parts of                                                                 | to have ac<br>er with any a<br>kland Count<br>any time wit<br>il's terms an<br>e provides or<br>occessing tra<br>of this websi                                                                                          | ccepted applicab<br>cil Pools<br>thout not<br>d conditi<br>nline thro<br>insaction<br>ite) are o                                                                                     | Auckland Co<br>le terms or c<br>and Leisure.<br>tice. You agre<br>ions and with<br>ough this we<br>as and payme<br>nly available                                                                                            | uncil's terms and<br>onditions on othe<br>Auckland Counci-<br>ee that your use of<br>all applicable lan<br>bsite for users to<br>ents. Registration<br>to users who reg                                                                                                    | conditions of use. These include the terms and conditions set out in this page,<br>r parts of this website relating to any information content or online services offered<br>may make changes to this website, online services, or to its terms and conditions of<br>this website and any information and online services will comply with Auckland<br>vs. Online services Online services means any services Auckland Council Pools and<br>access, including for the provision of certain information, bookings and applications,<br>of online services Some online services (including access to information and certain<br>access including for the provision of certain information, bookings and applications,<br>for online services Some online services (including access to information and certain                                                                                                    |
| togethe<br>by Aucl<br>use at a<br>Council<br>Leisure<br>and pro<br>parts of<br>accurat<br>Creatin                                           | d to have ac<br>er with any a<br>skland Count<br>any time wit<br>it's terms an<br>e provides or<br>occessing tra<br>of this websi<br>te information<br>g an account                                                     | ccepted .<br>applicab<br>cil Pools<br>thout not<br>d conditi<br>nline thro<br>ansaction<br>ite) are o<br>on as pa<br>nt online                                                       | Auckland Co<br>le terms or c<br>and Leisure,<br>tice. You agre<br>ions and with<br>ough this we<br>as and payme<br>nly available<br>rt of any regi<br>is only availa                                                        | uncil's terms and<br>onditions on othe<br>Auckland Counci-<br>ee that your use of<br>all applicable lan<br>bosite for users to<br>ents. Registration<br>to users who reg<br>stration applicati-<br>able for customer                                                               | conditions of use. These include the terms and conditions set out in this page,<br>r parts of this vebsite relating to any information content or online services offred<br>may make changes to this website, online services, or to its terms and conditions of<br>this website and any information and online services will comply with Auckland<br>vs. Online services Online services means any services Auckland Council Pools and<br>access, including for the provision of certain information, bookings and applications,<br>for online services Onne services envices (including access to information and certain<br>ster for those services or for access. You must provide current, complete, and<br>n. Auckland Council Pools and Leisure may reject an application for registration.<br>s over the age of 18 with a unique email address. If you wish to register using a                                                                                                    |
| togethe<br>by Aucl<br>use at a<br>Council<br>Leisure<br>and pro<br>parts of<br>accurat<br>Creatin<br>shared                                 | et to have ac<br>er with any a<br>skland Count<br>any time wit<br>it's terms an<br>e provides or<br>occessing tra<br>of this websi<br>te information<br>g an account<br>email addres                                    | ccepted a<br>applicab<br>cil Pools<br>thout not<br>d conditi<br>nline thre<br>ansaction<br>ite) are o<br>on as pa<br>nt online<br>ess you w                                          | Auckland Co<br>le terms or c<br>and Leisure.<br>tice. You agre<br>ions and with<br>ough this we<br>as and payme<br>nly available<br>rt of any regi<br>is only availa<br>will need to e                                      | uncil's terms and<br>onditions on other<br>Auckland Counci-<br>ee that your use or<br>all applicable lab<br>bsite for users to<br>ents. Registration<br>to users who reg<br>stration applicatii<br>able for customer<br>mail aucklandleis                                          | conditions of use. These include the terms and conditions set out in this page,<br>parts of this website relating to any information content or online services offered<br>may make changes to this website, online services, or to its terms and conditions of<br>this website and any information and online services will comply with Auckland<br>vs. Online services online services means any services Auckland Council Pools and<br>access, including for the provision of certain information, bookings and applications,<br>for online services Some online services (Including access to information and certain<br>ster for those services or for access. You must provide current, complete, and<br>n. Auckland Council Pools and Leisure may reject an application for registration.<br>s over the age of 18 with a unique email address. If you wish to register using a<br>me@aucklandcouncil.gov.tr.a and they will advise of the process. Registration with a                                                                                                    |
| togethe<br>by Aucl<br>use at a<br>Council<br>Leisure<br>and pro<br>parts of<br>accurat<br>Creatin<br>shared<br>shared                       | d to have ac<br>er with any a<br>skland Count<br>any time wit<br>il's terms an-<br>e provides on<br>occessing tra<br>of this websi<br>te information<br>og an account<br>email addre<br>e email addre                   | ccepted a<br>applicab<br>cil Pools<br>thout not<br>d conditi<br>nline thre<br>ansaction<br>ite) are o<br>on as pa<br>nt online<br>ess you w<br>ess will n                            | Auckland Co<br>le terms or c<br>and Leisure.<br>tice. You agre<br>ions and with<br>ough this we<br>as and payme<br>is and payme<br>is only available<br>t of any regi<br>is only avail<br>will need to e<br>esult in visibi | uncil's terms and<br>onditions on othe<br>Auckland Counci-<br>ee that your use co-<br>all applicable lan<br>absite for users to<br>ents. Registration<br>to users who reg<br>stration applicati-<br>able for customer<br>mail aucklandleis<br>lity of the other p                  | conditions of use. These include the terms and conditions set out in this page,<br>r parts of this website relating to any information content or online services offred<br>it may make changes to this website, online services, or to its terms and conditions of<br>this website and any information and online services will comply with Auckland<br>vs. Online services Online services means any services Auckland Council Pools and<br>access, including for the provision of certain information, bookings and applications,<br>for online services Some online services (including access to information and certain<br>ster for those services of for access. You must provide current, complete, and<br>n. Auckland Council Pools and Leisure may reject an application for registeration.<br>sover the age of 18 with a unique email address. If you wish to register using a<br>ure@aucklandcouncil_outs and they will advise of the process. Registration with a<br>arties details. If you are an existing customer with Muckland Council Pools and                                                                              |
| togethe<br>by Aucl<br>use at a<br>Council<br>Leisure<br>and pro<br>parts of<br>accurat<br>Creatin<br>shared<br>Leisure                      | d to have ac<br>er with any a<br>skland Count<br>any time wit<br>il's terms an<br>e provides or<br>occessing tra<br>of this websi<br>the information<br>og an account<br>e email addre<br>e you must u                  | ccepted applicab<br>applicab<br>cil Pools<br>thout not<br>d conditi<br>nline threas<br>ansaction<br>ite) are o<br>on as pa<br>nt online<br>ess you<br>ess will n<br>use the s        | Auckland Co<br>le terms or c<br>and Leisure.<br>tice. You agre<br>ions and with<br>ough this we<br>as and payme<br>nly available<br>rt of any regi<br>is only avail.<br>will need to e<br>esult in visibi<br>ame email ad   | uncil's terms and<br>onditions on othe<br>Auckland Counci-<br>te that your use or<br>an all applicable lau<br>boilte for users to<br>to users who reg<br>stration applicati-<br>able for customers<br>mail aucklandles<br>uity of the other p<br>tdress you used to                | conditions of use. These include the terms and conditions set out in this page,<br>parts of this website relating to any information content or online services offreed<br>may make changes to this website, conline services, or to its terms and conditions of<br>this website and any information and online services will comply with Auckland<br>vs. Online services Online services means any services Auckland Council Poots and<br>access, including for the provision of certain information, bookings and applications,<br>for online services Online services (including access to information and certain<br>set for those services or for access. You must provide current, complete, and<br>n. Auckland Council Poots and Leisure may reject an application for registration,<br>sover the age of 18 with a unique email address. I'you wish to register using a<br>ure@auckland.council.goot.nz and they will advise of the process. Registration with a<br>atteis details. If you are an existing customer with Auckland Council Pools and<br>hen you signed up. If you sign up with a different email address your membership |
| togethe<br>by Aucl<br>use at a<br>Council<br>Leisure<br>and pro<br>parts of<br>accurat<br>Creatin<br>shared<br>Leisure                      | d to have ac<br>er with any a<br>skland Count<br>any time wit<br>il's terms an<br>e provides or<br>occessing tra<br>of this websi<br>the information<br>og an account<br>e email addre<br>e you must u                  | ccepted applicab<br>applicab<br>cil Pools<br>thout not<br>d conditi<br>nline threas<br>ansaction<br>ite) are o<br>on as pa<br>nt online<br>ess you<br>ess will n<br>use the s        | Auckland Co<br>le terms or c<br>and Leisure.<br>tice. You agre<br>ions and with<br>ough this we<br>as and payme<br>nly available<br>rt of any regi<br>is only avail.<br>will need to e<br>esult in visibi<br>ame email ad   | uncil's terms and<br>onditions on othe<br>Auckland Counci-<br>te that your use or<br>an all applicable lau<br>boilte for users to<br>to users who reg<br>stration applicati-<br>able for customers<br>mail aucklandles<br>uity of the other p<br>tdress you used to                | conditions of use. These include the terms and conditions set out in this page,<br>r parts of this website relating to any information content or online services offered<br>may make changes to this website, online services, or to its terms and conditions of<br>this website and any information and online services, will comply with Auckland<br>use. Online services Online services means any services Auckland Council Pools and<br>access, including for the provision of certain information, bookings and applications,<br>for online services Some online services (including access to information and certain<br>ster for those services or for access. You must provide current, complete, and<br>n. Auckland Council Pools and Leisure may reject an application for registration,<br>sover the age of 18 with a unique email address. If you wish to register using a<br>ure@aucklandcouncil_outra and they will advise of the process. Registration with a<br>arties details. If you are an existing customer with Auckland Council Pools and                                                                              |
| togethe<br>by Aucl<br>use at a<br>Council<br>Leisure<br>and pro<br>parts of<br>accurat<br>Creatin<br>shared<br>shared<br>Leisure<br>details | d to have ac<br>er with any ac<br>kikland Couna<br>any time witi<br>it's terms ana<br>e provides ou<br>cocessing tra<br>of this websi<br>te informatik<br>g an accoun<br>e email addre<br>e you must u<br>will not regi | ccepted<br>applicab<br>cil Pools<br>thout not<br>d conditi<br>nline throus<br>insaction<br>ite) are o<br>on as pa<br>nt online<br>ess you<br>ess will r<br>use the s<br>ister. If th | Auckland Co<br>le terms or c<br>and Leisure.<br>tice. You agre<br>ions and with<br>ough this we<br>as and payme<br>nly available<br>rt of any regi<br>is only avail.<br>will need to e<br>esult in visibi<br>ame email ad   | uncil's terms and<br>onditions on othe<br>Auckland Counci-<br>ee that your use c<br>all applicable lat<br>bosite for users to<br>to users who reg<br>stration applicati-<br>able for customer<br>mail aucklandlels<br>lity of the other p<br>ddress you used<br>sees supplied is s | conditions of use. These include the terms and conditions set out in this page,<br>parts of this website relating to any information content or online services offreed<br>may make changes to this website, conline services, or to its terms and conditions of<br>this website and any information and online services will comply with Auckland<br>vs. Online services Online services means any services Auckland Council Poots and<br>access, including for the provision of certain information, bookings and applications,<br>for online services Online services (including access to information and certain<br>set for those services or for access. You must provide current, complete, and<br>n. Auckland Council Poots and Leisure may reject an application for registration,<br>sover the age of 18 with a unique email address. I'you wish to register using a<br>ure@auckland.council.goot.nz and they will advise of the process. Registration with a<br>atteis details. If you are an existing customer with Auckland Council Pools and<br>hen you signed up. If you sign up with a different email address your membership |

9. The following message will display

| ≡ Menu                                                                            | Auckland<br>Council<br>Te Kauffura o Thread Malauzar                   |
|-----------------------------------------------------------------------------------|------------------------------------------------------------------------|
| Create Account                                                                    |                                                                        |
| An email will arrive at your address, <b>eliah@hotn</b> to activate your account. | nail.com shortly. Please follow the supplied instructions in the email |

10. An email will be sent to the customer. Please click on the link within it

| POOLS &<br>L <i>E</i> ISURE                                                                                                    |                      |
|----------------------------------------------------------------------------------------------------|----------------------|
| Kia Ora,                                                                                                    |                      |
| A request has been made to create a new Auckland Leisure portal account with your email address, but you already hav<br>you did not make this request, please disregard this email. | ve an account. If    |
| You may [log in](link to log in page) with this email address, or, copy and paste it into your browser:                                                                             |                      |
| http://epenvwebt01/Account/Confirm/natasha.king@aucklandcouncil.govt.nz/t4YkYKho9u4PQZKoWxXgbk9iDLK7IeMW<br>3D7RetumURL=%2FMembership%2FOptions%2F11%2F25                           | <u>/DskIUWLvmi8%</u> |
| If you have forgotten your password, please xxxx.                                                                                                    |                      |
| Nga Mihi, The team at Auckland Leisure                                                                                                    |                      |
| aucklandleisure.co.nz                                                                                                    |                      |
| You will now be prompted to enter a password and click save                                                                                                    |                      |

| ≡ Menu     | Auckland<br>Council    |      |
|------------|------------------------|------|
| Reset Pass | sword                  |      |
|            | New Password *         |      |
|            | Confirm New Password * | Save |

12. Complete your personal details and click Continue

| Your De   | tails                        |
|-----------|------------------------------|
|           |                              |
| Your pass | word has been set.           |
|           | contact details to continue. |
| General   | Full Name *                  |
|           |                              |
|           | Date of Birth *              |
|           | Gender *                     |

13. You will now get a summary page as per below – review summary and membership start date. Select your name for membership, Click I have read and agree to membership Terms and conditions, click continue

| Home / New Memb  | ership Options                                                                   |
|------------------|----------------------------------------------------------------------------------|
| MEMBERSHIP TYPE  |                                                                                  |
| INSTRUCTIONS     | Please read the terms and conditions<br>More Information                         |
| COSTS            | \$507.00 Upfront<br>\$50.00 Joining Fee                                          |
| TOTAL UPFRONT    |                                                                                  |
| Start Date *     | / 2023 <b>#</b>                                                                  |
|                  |                                                                                  |
| L<br>Eliah McTes | Someone else<br>You'll be asked to<br>provide their details in<br>the next step. |

Note that any discounts available to the currently selected person may not be available to others.

14. A summary of your cart will be displayed. If paid in full membership the customer would be asked to continue to payment.

| ≡ Menu                                                                                                    | Auckland<br>Council<br>Te Kauthera o Tärteld Makazeo |          | Eliah McTest |
|----------------------------------------------------------------------------------------------------|------------------------------------------------------|----------|--------------|
| Your Cart                                                                                                    |                                                      |          |              |
| Item                                                                                                    |                                                      | Quantity | Cost         |
| Membership for Eliah McTest<br>SILVER Get into it (Adult) 6 Months at Albany Stadium<br>Starting Thursday, 29 June 2023 |                                                      |          | Ŵ            |
| SILVER Get into it (Adult) 6 Months                                                                                     |                                                      | 1        | \$507.00     |
| Joining Fee                                                                                                    |                                                      | 1        | \$50.00      |
|                                                                                                    |                                                      | Total    | \$557.00     |

Please note: If purchasing a DD you will be asked to set up the regular DD first prior to completing upfront payment

15. Customer will be asked to complete the purchase by paying upfront with a credit card, click Pay upfront with credit card.

| Complete your pu                                                                                                    | rchase   |          |
|----------------------------------------------------------------------------------------------------|----------|----------|
| Item                                                                                                    | Quantity | Cost     |
| Membership for Eliah McTest<br>SILVER Get into it (Adult) 6 Months at Albany Stadium<br>Starting Thursday, 29 June 2023 |          |          |
| SILVER Get into it (Adult) 6 Months                                                                                     | 1        | \$507.00 |
| Joining Fee                                                                                                    | 1        | \$50.00  |
|                                                                                                    | Total    | \$557.00 |

16. Complete payment details i.e. credit card and click proceed

| Auckland Council                                             | Online Pay                               | ment                        |              |               |
|--------------------------------------------------------------|------------------------------------------|-----------------------------|--------------|---------------|
| 1 Make Payment                                               | 2 Confirmation                           |                             | 3 Paym       | ent Complete  |
| You are about to make a payment to Auckland C                | ouncil. Please provide your personal and | payment details to proceed. |              |               |
| Your Details                                                 |                                          |                             |              |               |
| Type<br>Individual                                           |                                          |                             |              |               |
| First Name *<br>Natasha                                      |                                          | Last Name *<br>King Portal  |              |               |
| Company Name                                                 |                                          |                             |              |               |
| Enter Company Name                                           |                                          |                             |              |               |
| Email                                                        |                                          | Mobile                      |              |               |
| Enter Email e.g. youremail@example.com                       |                                          | New Zealand (+64)           | Enter Mobile |               |
| Amount *<br>979.50 (NZD)<br>Account Details                  |                                          |                             |              |               |
| Card Number *                                                |                                          | Expiry Date *               |              |               |
| Enter Card Number                                            |                                          | ММ                          | ~            | YYYY •        |
| Name on Card *                                               |                                          | CCV *                       |              |               |
| Enter Name on Card                                           |                                          | Enter CCV                   |              | What is this? |
| "You will be asked to confirm these payment details. Proceed |                                          |                             |              |               |

17. Summary is displayed – click pay now

| Make Payment      are about to make a payment to Aucl |                                | nfirmation                         | Payment Complete                                        |                |
|-------------------------------------------------------|--------------------------------|------------------------------------|---------------------------------------------------------|----------------|
| Your Details                                          | dand Council, Please committee | information provided and click Pay | NOW.                                                    |                |
|                                                       |                                |                                    |                                                         |                |
| Type<br>ndividual                                     |                                | Payment Amount                     |                                                         | NZD979.5       |
| Torrougi                                              |                                | Transaction Fee                    |                                                         | NZD0.          |
| First Name                                            | Last Name                      |                                    |                                                         |                |
| Natasha                                               | King Portal                    | Total Payment Am                   |                                                         | NZD979.        |
| Email                                                 | Mobile                         | iotal Payment An                   | -                                                       |                |
| =maii<br>natasha.king@aucklandcouncil.govt.nz         | MODIIe                         |                                    |                                                         | Pay Now Cancel |
| latasha.king@auchanacouncil.govi.nz                   |                                |                                    |                                                         |                |
| Payment Details                                       |                                | Note:                              |                                                         |                |
| ,                                                     |                                | This transaction will a            | opear on your credit card statement as Pilot Merchant 2 |                |
| Bill/Invoice Reference                                |                                |                                    |                                                         |                |
| FEST-b52a4edd3720416                                  |                                |                                    |                                                         |                |
| Amount                                                |                                |                                    |                                                         |                |
| NZD979.50 (NZD)                                       |                                |                                    |                                                         |                |
|                                                       |                                |                                    |                                                         |                |
| Account Details                                       |                                |                                    |                                                         |                |
| Card Number                                           | Expiry Date                    |                                    |                                                         |                |
| **************************************                | 5/2021                         |                                    |                                                         |                |
|                                                       |                                |                                    |                                                         |                |
| Name on Card                                          |                                |                                    |                                                         |                |
| fest                                                  |                                |                                    |                                                         |                |
|                                                       |                                |                                    |                                                         |                |
|                                                       |                                | Powered by                         |                                                         |                |
|                                                       |                                | Cozidabit                          |                                                         |                |

#### 18. A summary of membership will be displayed

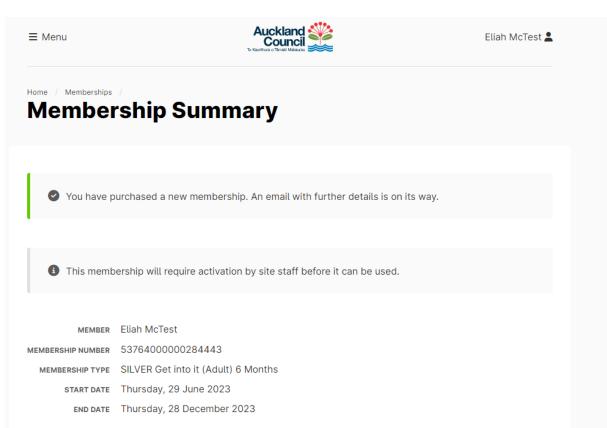

#### 19. The system will generate a confirmation email

POOLS& LEISURE

Kia ora (null),

Congratulations on purchasing a (null). I'd like to wish you a warm welcome to the (null) family

Here is the link to our Membership Terms and conditions for your reference

The (null) team are really looking forward to helping you make the most of your time with us.

#### What's next

Book your first appointment with us by contacting the centre on (null). In this first appointment we will talk about your goals and draft up a programme for you.

Please come at least 10 minutes before your appointment time to get your membership card issued and membership activated. Please note, if you joined with a concession or senior membership you will need to bring evidence of eligibility i.e. student ID, gold card, community services card and Green prescription card.

We are here to make sure you get the most out of your membership. If you ever want to talk through what your membership plan covers, need a chat, some advice on choosing a class or want to change your programme, please don't ever hesitate to ask.

For more information on what the centre offers please visit our website

I look forward to seeing you around the centre.

Last but certainly not least, enjoy getting active your way!

Garth Dawson, Network Services Manager

#### **Enrolling into Learn to Swim lessons**

1. From the home page click on Courses or alternatively you can click on Menu in the top left hand corner of the screen and select Courses.

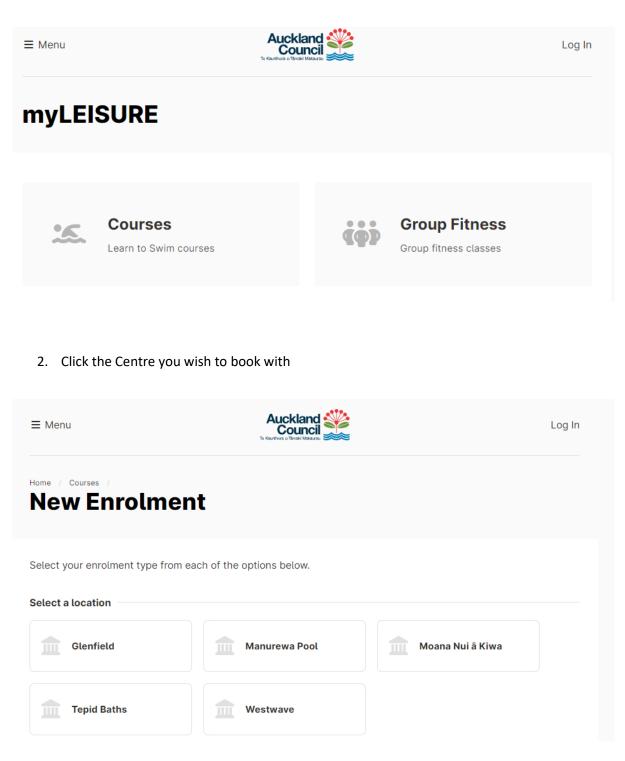

- Select program Learn to Swim
   Please note: A selection must be made for the system to display the next option to select.
- 4. Select your applicable level and scroll to bottom of the page to click continue Please note: determine your level from the flow chart which can be found on the Auckland Leisure website on each Learn to Swim page

| ≡ Menu                                                | Auckland<br>Council                                                 | Lo                                                              | g In |
|-------------------------------------------------------|---------------------------------------------------------------------|-----------------------------------------------------------------|------|
| Home / Courses /<br>New Enrolmen                      | t                                                                   |                                                                 |      |
| Select your enrolment type from eac                   | ch of the options below.                                            |                                                                 |      |
| Select a location                                     |                                                                     |                                                                 |      |
| Glenfield                                             | m Manurewa Pool                                                     | m Moana Nui ă Kiwa                                              |      |
| Tepid Baths                                           | m Westwave                                                          |                                                                 |      |
| Select a program                                      |                                                                     |                                                                 |      |
| Learn to Swim                                         |                                                                     |                                                                 |      |
| Select a level                                        |                                                                     |                                                                 |      |
| Babies<br>Target age: 6 months to 12 months           | Toddler Beginner<br>Target age: 12 months to 3 years                | Toddler Intermediate<br>Target age: 12 months to 3 years        |      |
| Pre School Beginner<br>Target age: 3 years to 5 years | Pre School Intermediate<br>Target age: 3 years to 5 years           | Pre School Advanced<br>Target age: 3 years to 5 years           |      |
| School Age Beginner<br>Target age: 5 years or older   | School Age Intermediate<br>Target age: 5 years or older             | School Age Advanced<br>Target age: 5 years or older             |      |
| School Age Breather<br>Target age: 5 years or older   | School Age Breather<br>Intermediate<br>Target age: 5 years or older | School Age Breather<br>Advanced<br>Target age: 5 years or older |      |

 Select the day of the week you wish to attend Please note: you will see all classes on that day. No available spaces will show a lighter shade of grey and will state no space available

| <b>Ξ</b> Menu             |                            |             | Auckland<br>Counc | d 🎬     |                                                   |                | Log In |
|---------------------------|----------------------------|-------------|-------------------|---------|---------------------------------------------------|----------------|--------|
|                           | in Sch                     |             | e Inter           | media   | ate                                               |                |        |
|                           |                            |             |                   | the Lea | ve selected to<br>arn to Swim ∳<br>I Age Intermed | program with t |        |
| Select a class            | from the option            | s below.    | Wed               | Thu     | Fri                                               | Sat            | Sun    |
|                           | 4<br>00–4:30 PM wit        |             | 6                 | 4       | 4                                                 | 5              | 6      |
|                           | <b>30–4:00 PM</b> wit      |             | 5                 |         |                                                   |                | >      |
| Mon at 4:<br>No spaces av | 30–5:00 PM wit<br>vailable | h Larissa P |                   |         |                                                   |                | >      |
| Mon at 5:                 | 30-6:00 PM wit             | h Jade T    |                   |         |                                                   |                | >      |

6. Click the time slot suitable for you

| Home / Courses / New Enrolment /<br>Enrol in School Age Intermediate |                                                                                        |  |  |
|----------------------------------------------------------------------|----------------------------------------------------------------------------------------|--|--|
| School                                                               | Age Intermediate [25201]                                                               |  |  |
| LEVEL<br>TEACHER<br>LESSONS                                          | Glenfield<br>Learn to Swim<br>School Age Intermediate<br>Jade T<br>Mon at 4:00-4:30 PM |  |  |
| AVAILABLE SPACES Select a starting Monday 03 July                    |                                                                                        |  |  |
|                                                                      | you will need to either log in or create a new account to complete this enrolment.     |  |  |

7. Select the start date (if defaults to the next weeks class)

| Home / Courses / New En<br>Enrol in Sc                                           | chool Age Intermediate                                                                                                    |
|----------------------------------------------------------------------------------|----------------------------------------------------------------------------------------------------|
| School Ag                                                                        | e Intermediate [25201]                                                                                                    |
| TEACHER Jade T                                                                   | to Swim 🔊<br>I Age Intermediate 🔊                                                                                                    |
| <ul><li>&lt; Back</li><li>8. Click continue</li><li>9. At the next ste</li></ul> | need to either log in or create a new account to complete this enrolment.<br>Continue ><br>p you will be prompted to log in (if you aren't already)<br>ail address and password – Click log in |
| ≡ Menu                                                                           | Auckland<br>Council                                                                                                    |
| Log In                                                                           |                                                                                                    |
|                                                                                  | Membership Number or Email Address * eliah@outlook.com Password *                                                                                                    |
|                                                                                  | Log In <u>Create Account   Forgot Your Password?</u>                                                                                                    |

11. Once logged in, you will be taken back to your selection, click on the start date and click continue

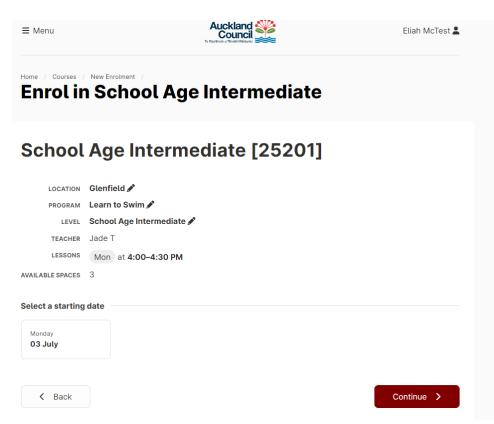

12. Click who this enrolment is for, agree to the terms and conditions and click continue Please note: In order for children to display they need to be linked to the account by have the parent or guardian field completed in Envibe and attached to the web account.

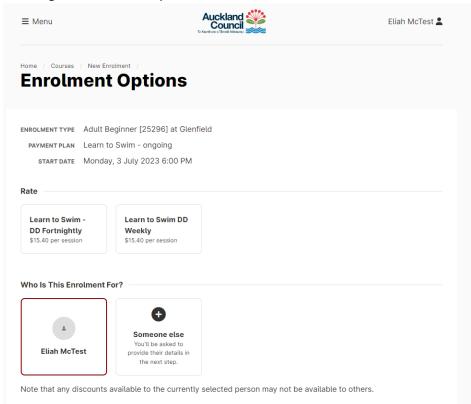

#### 13. Select the frequency you wish to pay, weekly or fortnightly, by clicking on the appropriate rate

| ENROLMENT TYPE | Adult Beginner [25296] at Glenfield |
|----------------|-------------------------------------|
| PAYMENT PLAN   | Learn to Swim - ongoing             |
| START DATE     | Monday, 3 July 2023 6:00 PM         |

| Rate            |     |
|-----------------|-----|
|                 |     |
| Learn to Swim - | Lea |
| DD Fortnightly  | Wee |

Learn to Swim DD Weekly \$15.40 per session

#### Who Is This Enrolment For?

\$15.40 per session

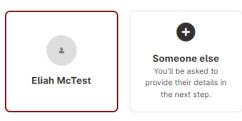

Note that any discounts available to the currently selected person may not be available to others.

14. Tick I have read and agree to the Learn to Swim Terms and Conditions, click continue.

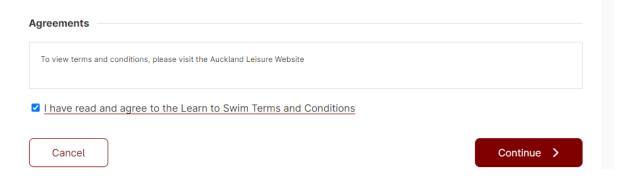

15. Your cart summary will display, Click continue to Debit sign up. (Note: the cost is a zero as you are not paying upfront. You are setting up a DD for payment each week or fortnight.)

| Your Cart                                                                                                    |               |           |        |
|----------------------------------------------------------------------------------------------------|---------------|-----------|--------|
| Item                                                                                                    | Qu            | antity    | Cost   |
| Enrolment for Eliah McTest in Adult Beginner<br>Starting Monday, 3 July 2023 6:00–6:45 PM<br>Ongoing at \$15.40 per session | Î             | 1         | \$0.00 |
|                                                                                                    |               | Total     | \$0.00 |
|                                                                                                    | + Enrol       | another s | tudent |
| Empty Cart                                                                                                    | Continue to D | ebit Sign | up     |

16. Summary will display again, click direct debit sign up

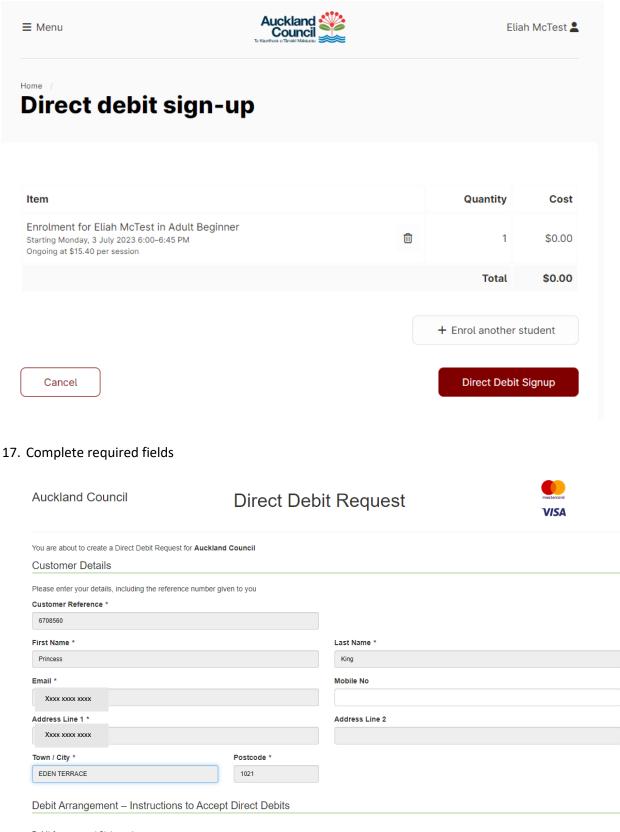

#### Debit Arrangement Statement

I authorise and request the debit user detailed below to debit payments from my nominated account, as specified below, at intervals and amounts as directed by Auckland Council as per the Terms and Conditions of the Auckland Council agreement and subsequent agreements.

18. Complete payment details, agree to T&Cs then click submit

| Payment Method                                                                                       |                                                   |                                                                                                    |
|----------------------------------------------------------------------------------------------------|---------------------------------------------------|----------------------------------------------------------------------------------------------------|
| Please choose a method of payment. T                                                                 | o request a standard paper Direct Debit Authority | y form to sign and return, please contact the Business                                                                                                    |
| Туре                                                                                                 |                                                   |                                                                                                    |
| Bank Account                                                                                         |                                                   | ~                                                                                                    |
| Bank Code / BSB *                                                                                    | Account Number *                                  |                                                                                                    |
|                                                                                                    |                                                   |                                                                                                    |
| Account Holder Name *                                                                                |                                                   |                                                                                                    |
|                                                                                                    |                                                   | Payments will appear on your statement as Pilot Merchant 1                                                                                                    |
| Name of authorised signatory (if diff                                                                | erent to account name)                            |                                                                                                    |
|                                                                                                    | ,                                                 |                                                                                                    |
| Direct Debit. I/We acknowledge and ac<br>authority for the nominated bank accou<br>Service Agreement |                                                   | e conditions listed in the terms of this agreement. I confirm that I can operate and have sole                                                                                                 |
| Terms and Conditions Ve                                                                              | ersion 1.4                                        | A                                                                                                    |
| The "Customer" means the person of<br>"Payment Contract" means the Agree                             | ment in which the Customer has agreed to pay 1    | is paying.<br>for the service provided by the Business. Hereafter referred to as the Agreement.<br>ne 0800 394 332, Fax 04 473 6511, www.ezidebit.com/nz. Also referred to as the "Initiator". |
| I agree to the Terms and Conditions                                                                  | of the Direct Debit Request and Service Agreem    | ient *                                                                                                    |
| Submit                                                                                               |                                                   |                                                                                                    |
| Ezidebit Ptv Ltd                                                                                     |                                                   |                                                                                                    |

19. Summary will appear, Click complete purchase

| ≡ Menu                                                                                                    | Te Rauthurs of Thread Makazara |   | Eliah McTest 🛔    |        |
|----------------------------------------------------------------------------------------------------|--------------------------------|---|-------------------|--------|
| Complete your                                                                                                    | purchase                       |   |                   |        |
| Item                                                                                                    |                                |   | Quantity          | Cost   |
| Enrolment for Eliah McTest in Adult E<br>Starting Monday, 3 July 2023 5:30–6:00 PM<br>Ongoing at \$15.40 per session | Beginner                       | Đ | 1                 | \$0.00 |
|                                                                                                    |                                |   | Total             | \$0.00 |
|                                                                                                    |                                |   | + Enrol another s | tudent |
| Empty Cart                                                                                                    |                                |   | Complete Purchase |        |

20. Enrolment is now complete. The customer will be sent a confirmation email

| ≡ Menu     |                                                                    | Eliah McTest 💄           |
|------------|--------------------------------------------------------------------|--------------------------|
| Purc       | hase Summary                                                       |                          |
| Eliah McTe | st is now enrolled in Adult Beginner [26418]. An email with furthe | r details is on its way. |
| STUDENT    | Eliah McTest                                                       |                          |
| CLASS      | Adult Beginner [26418]                                             |                          |
| START DATE | Monday, 3 July 2023 5:30 PM                                        |                          |